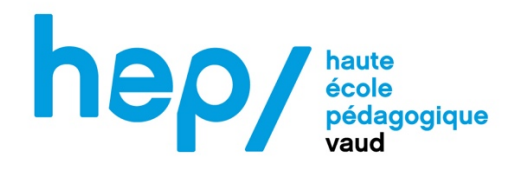

# **Réalisation d'une frise chronologique numérique en classe de 11VG**

#### **Auteur :**

Cyril Michaud N° d'étudiant : P28153

**Partage sur la BDRP :** https://www.bdrp.ch/document-pedagogique/msnum12-dossier-decertification-frise-chronologique-numerique-sur-la-seconde#.ZFzJ7LJ7sGI.mailto

#### **Rapport sur l'activité réalisée :**

#### **Présentation du contexte**

Nous avons décidé de faire réaliser aux élèves une frise chronologique numérique portant sur la Seconde Guerre mondiale. Cette activité a été réalisée avec des étudiants de 11VG dans le cadre d'un stage A en histoire au Collège de Bois-Murat, à Epalinges. Si des 11VG constituent donc le « public cible » de cette activité, on peut facilement imaginer la transposer pour des élèves de 9ème, 10ème ou 11VP ou VG en ajustant les exigences de l'activité.

La frise numérique apporte une plus-value par rapport à la création d'une frise au format papier qui se fait parfois en classe à plusieurs niveaux. **Pour les élèves** : la création d'une frise au format « papier » demande de l'anticipation : décider de la graduation, la taille des légendes et des images, par exemple, doit se faire en amont de la réalisation de la frise. Ce travail d'anticipation est parfois difficile pour les élèves. Le format numérique leur donne au contraire la possibilité de modifier l'ensemble des éléments de la frise au fur et à mesure, d'adapter la taille des légendes, des images, de la graduation, etc. L'ensemble de travail est modifiable/annulable. Cette liberté est également valable sur le plan créatif (choix d'images ; choix de symboles) avec toutefois la nécessité de réfléchir à certains enjeux – tels que les droits d'auteurs. Par ailleurs, cela offre aux élèves un peu plus « lents » la possibilité de compléter ou finaliser la frise à distance.

**Pour l'enseignant** : Il y a des plus-values pour l'enseignant également. La possibilité d'annuler et de revenir en arrière offerte par le format numérique facilite les ajustements que peut apporter l'enseignant en cours d'activité. Par ailleurs, le format numérique aide l'enseignant à garder facilement des traces de l'activité, ce qui est plus difficile au format papier. Une autre plusvalue nous parait être de familiariser les élèves avec des outils qu'ils devront régulièrement utiliser dans le monde scolaire et, par la suite, dans le monde professionnel : les outils nécessaires pour créer des supports de présentation ainsi que l'outil Teams qui permet de communiquer, récolter ou conserver leurs travaux.

Deux périodes en salle d'informatique ont été consacrées à l'activité en elle-même. Pour la création de leur frise, les élèves ont utilisé Pages (nous reviendrons dans le déroulement de l'activité sur ce choix). Les élèves devaient également utiliser Teams : en premier lieu afin

d'accéder à des « canevas » (prévus dans une logique de différenciation) mais aussi afin de sauvegarder et déposer leur travail final.

Notons également dans le cadre du contexte que nous avons pour habitude que les élèves aient droit à certains documents pour le TS d'histoire. Dans le cas précis, il a été annoncé aux élèves qu'ils auraient le droit à la frise chronologique (format imprimé de leur frise numérique) pour le TS. Cela permettait également, au travers du TS, de vérifier s'ils maîtrisaient le contenu de la frise et son utilisation en tant qu'outil d'analyse historique.

#### **Objectifs pédagogiques de l'activité**

Les objectifs de l'activité sont en lien avec le PER d'histoire mais également avec le PER en numérique. Au niveau de la discipline d'histoire, cela correspond à SHS 33 (s'approprier, en situation, des outils et des pratiques de recherche appropriés aux problématiques des Sciences humaines et sociales...). Au niveau des objectifs spécifiques, il s'agit notamment de 1) Replacer les faits dans leur contexte historique et géographique : 2) Représenter des organisations avec des cartes topographiques et thématiques de différentes échelles, ainsi qu'avec des représentations graphiques de données statistiques ; 3) Formaliser et communiquer, dans des situations significatives, le résultat de ses recherches. L'activité visait à la progression de divers apprentissages liés à la chronologie et la périodisation tels que définit dans le PER d'histoire :

- Identification et comparaison des différentes manières de compter le temps
- Analyse de la construction des périodes historiques par les choix d'événements
- Élaboration et justification d'autres propositions de périodisation
- Analyse de l'influence sur une société, d'un événement

Au niveau du PER en Éducation numérique, l'activité s'ancre dans le fait d'exploiter des outils numériques pour collecter l'information, pour échanger et pour réaliser des projets (EN 33). Cela notamment en organisant les fichiers, en les enregistrant, en les classant, en les triant et en les retrouvant ; en menant une recherche efficiente d'informations ; en articulant les différentes composantes d'un document multimédia ; en initiant une démarche collaborative et en appliquant les règles d'usage et de sécurité. L'idée secondaire est également de procéder à l'analyse et l'évaluation des contenus médiatiques (EN 31). Cela notamment en développant un usage éthique d'internet (droits d'auteur, données personnelles, empreinte numérique, ...) et

en vérifiant la fiabilité de différentes sources d'information.

#### **Planification de l'activité :**

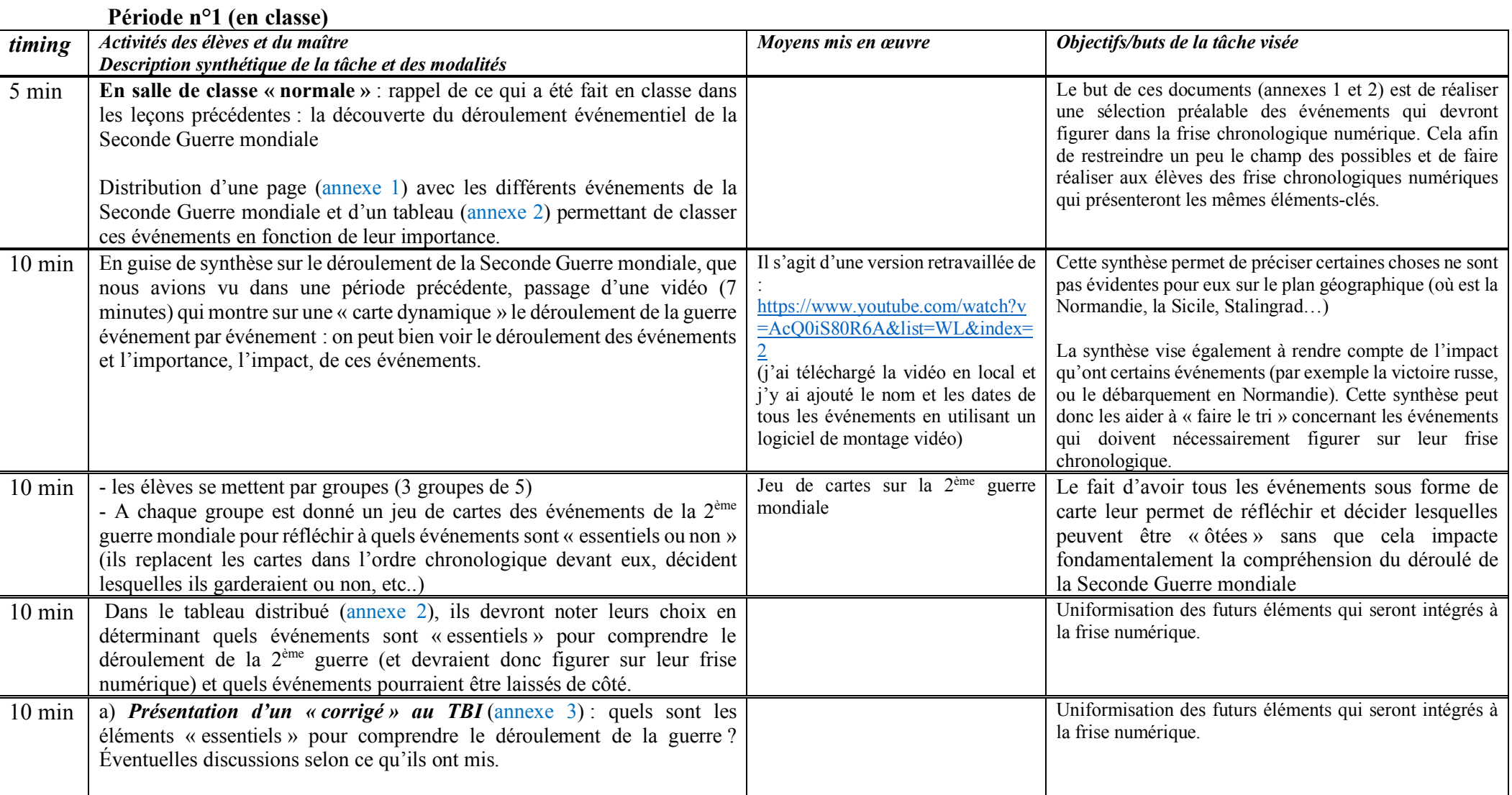

**Période n°2 (en salle d'informatique)**

| timing | Activités des élèves et du maître                                                                                                    | Moyens mis en œuvre                                                                                                    | Objectifs/buts de la tâche visée                                                           |
|--------|----------------------------------------------------------------------------------------------------|----------------------------------------------------------------------------------------------------|--------------------------------------------------------------------------------------------|
|        | Description synthétique de la tâche et des modalités                                                                                                    |                                                                                                    |                                                                                            |
| 5 min  | En salle d'informatique : donnée de consignes pour la création des frises<br>chronologiques numériques. Plusieurs exemples sont montrés aux élèves<br>afin qu'ils aient une idée des rendus possibles ; présentation de l'usage de<br>Teams (présentation des canevas de frises chronologiques mis à disposition<br>sur Teams - annexe 4). Explication de la manière de travailler, comment<br>renommer leurs documents, comment sauvegarder leurs documents.                                                                                              | TBI : l'outil teams et l'accès au<br>dossier est expliqué au TBI.                                                                           | Les élèves doivent avoir accès à Teams et aux canevas<br>(annexe 4)                        |
| 5 min  | Login des élèves sur Teams                                                                                                    | Passage dans les rangs; aide<br>ciblée $\rightarrow$ dans le cas où ils<br>n'arrivent pas à se loguer, mise à<br>jour de leur mot de passe. |                                                                                            |
| 11     | Les élèves travaillent de façon individuelle. Ils rassemblent et organisent<br>les informations afin de créer une frise chronologique numérique de la<br>Seconde Guerre mondiale.<br>Les élèves sont libres de choisir des images afin d'illustrer certains<br>événements. Ils doivent les légender selon la méthode demandée en<br>histoire (date, lieu, auteur si connu).<br>Différenciation : en fonction de leurs compétences, les élèves sont libres<br>d'utiliser (ou non) des canevas de frises chronologiques mis à leur<br>disposition sur Teams. | Passage dans les rangs; aide<br>ciblée                                                                                                    | Création de la frise chronologique numérique;<br>travail sur les compétences informatiques |
| 5 min  | Les élèves sauvegardent leurs documents sur Teams.                                                                                                    | Passage<br>dans les rangs; aide<br>ciblée.                                                                                                  | Les élèves doivent pouvoir sauvegarder<br>leurs<br>documents.                              |

### **Période n°3 (en salle d'informatique)**

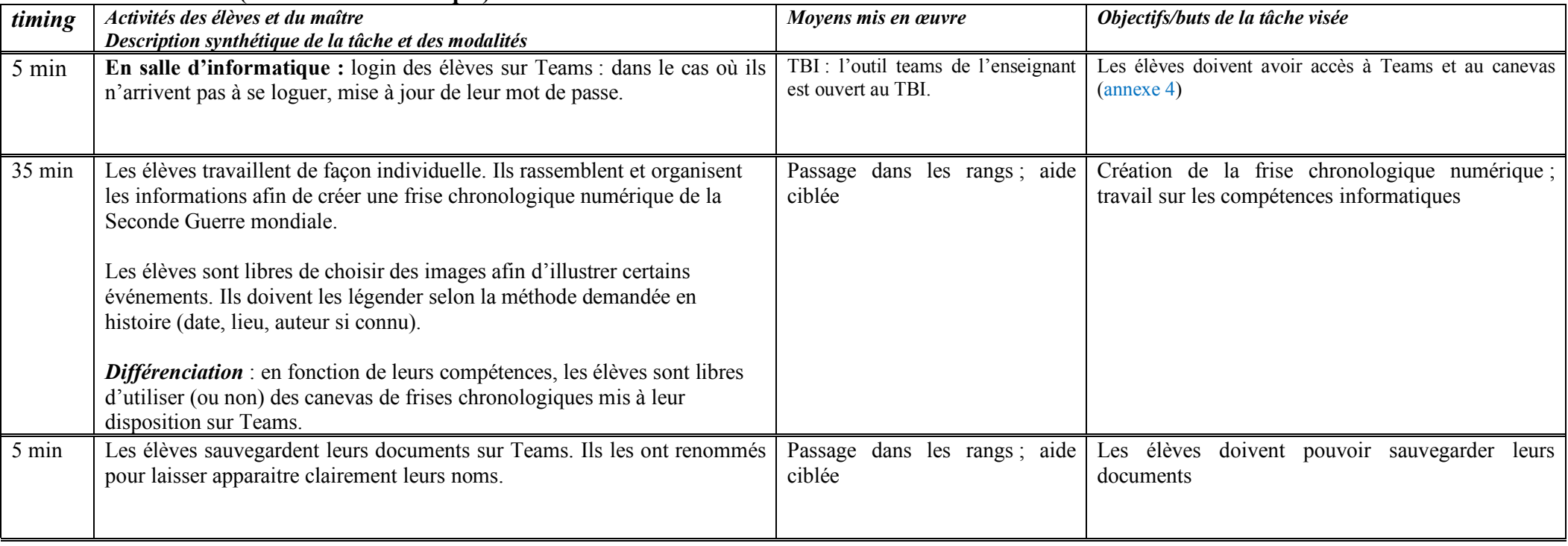

#### **Analyse de la mise en œuvre**

#### **Récit du déroulement**

La question de l'usage du numérique en histoire est un enjeu extrêmement actuel. Comme l'expliquent certains historiens, les ressources offertes par le numérique constituent désormais un instrument indispensable pour l'historien et le chercheur en histoire (Heimburger et Ruiz, 2011). S'il n'est pas fait mention directement des enseignants dans cet article, l'un des usages du numériques en histoire, sur le plan pédagogique nous semble être le recours à la frise chronologique numérique.

Certaines choses ont été réalisées en amont de cette séquence : en classe, le déroulement de la Seconde Guerre mondiale aura été abordé avec les élèves. Des événements tels que la Blitzkrieg, le débarquement de Normandie, la bataille de Stalingrad ou l'explosion des bombes nucléaires à Hiroshima et Nagasaki auront été abordés et expliqués aux élèves afin qu'ils aient une vision globale du déroulement de la Seconde Guerre mondiale. Nous ne revenons pas ici sur ce travail en amont, dont la forme pourrait être multiple et qui n'est pas essentiel pour le déroulement de l'activité numérique, si ce n'est au niveau des connaissances à avoir sur la Seconde Guerre mondiale.

**Avant de véritablement se lancer dans le travail « numérique », une période en classe a été consacrée à préparer en classe - au niveau du contenu attendu - la création d'une frise chronologique numérique.** L'idée est de mener une réflexion sur les événements les plus « importants » de la Seconde Guerre mondiale qui devront impérativement figurer sur leur frise chronologique numérique. En effet, nous souhaitions que les frises que devront créer les élèves présentent une certaine uniformité en termes de contenus événementiel. Par le biais d'une synthèse vidéo au TBI, puis avec l'activité de « tri » des événements (annexes 1-2-3), ils préparent en amont le contenu de leur frise numérique et se familiarisent avec leur déroulement chronologique.

**Par la suite, deux périodes en salle d'informatique ont été consacrées à l'activité en ellemême**. Pour la création de leur frise, les élèves ont utilisé Pages. Pour notre part, nous aurions sans doute privilégié PowerPoint ou Keynote mais le choix s'est fait de concert avec notre professeur formateur. Les élèves devaient également utiliser Teams : en premier lieu afin

d'accéder à des « canevas » (prévus dans une logique de différenciation) mais aussi afin de sauvegarder et déposer leur travail. Nous reproduisons en annexe certains des canevas qui ont été proposés aux élèves (annexe 4). Les élèves étaient libres d'en faire usage ou non en fonction de leurs compétences préalables. Le premier canevas était destiné aux élèves plutôt à l'aise avec l'informatique, alors que les deux suivants, qui contiennent déjà les dates graduées, étaient destinés aux élèves ayant plus de difficulté.

Deux périodes en salle d'informatiques ont été prévues afin que les élèves réalisent leur frise chronologique. Ils ont pu à loisir rassembler et organiser les informations sur les événements clés de la guerre et les ajouter à leur frise chronologique numérique. Les élèves ont également cherché et choisi des images ou symboles afin d'illustrer certains événements. Ils les ont légendés selon la méthode demandée en histoire (date, lieu, auteur si connu). La question des droits d'auteur a été abordée oralement. Il nous paraissait surtout nécessaire de sensibiliser les élèves à la nécessité de légender leurs informations, même si elles ont une origine numérique. Dans une perspective historienne, l'accès massif à des images numérisées reflète « l'augmentation de la masse des données accessibles, l'existence sous des modes numériques divers d'une partie croissante d'entre elles » (Rygiel, 2011). L'important, dans cette perspective interdisciplinaire, était que le « sourçage » des images numériques soit effectuée de façon correcte afin de pouvoir vérifier la provenance de l'image.

L'enseignant a également prévu et pris du temps en début et en fin des leçons afin d'orienter les élèves sur l'utilisation de l'outil teams : les élèves ont pu identifier la manière d'accéder aux documents mis à disposition, la façon de se loguer, de renommer leurs documents, de les sauvegarder de façon efficace en fin de leçon. Les élèves ont ainsi sauvegardé leur document sur Teams en incluant leur prénom :

| Général                                                                             | Publications<br>Fichiers $\vee$ +                            |                | □ Démarrer une re                  |  |  |
|-------------------------------------------------------------------------------------|--------------------------------------------------------------|----------------|------------------------------------|--|--|
| $+$ Nouveau $\vee$                                                                  | 不<br>Charger $\vee$<br>Modifier en mode grille<br>e Partager | $\cdots$       | $\equiv$ Tous les documents $\vee$ |  |  |
| Documents > General > HIS > Frise chronologique Seconde Guerre mondiale $g^{\rm g}$ |                                                              |                |                                    |  |  |
| n                                                                                   | Nom $\vee$                                                   | Modifié $\vee$ | Modifié par $\vee$                 |  |  |
| Ŀ                                                                                   | frise 2ème guerre mondial elios.pages                        | 31 janvier     | Elios                              |  |  |
| 鷗                                                                                   | Frise Alex.pages                                             | 27 janvier     | Alexandre                          |  |  |
| 国                                                                                   | frise chronologique César .pages                             | 31 janvier     | César                              |  |  |
| 国                                                                                   | frise histoire bryan.pages                                   | 31 janvier     | Bryan                              |  |  |
| 国                                                                                   | frise tamara histoire .pages                                 | 31 janvier     | Tamara                             |  |  |
| 鷗                                                                                   | frises histoire eva.pages                                    | 27 janvier     | Eva                                |  |  |
| 圖                                                                                   | histoire lina tahouni.pages                                  | 31 janvier     | Lina                               |  |  |
| ا≞ءَ                                                                                | histoire phrises lina.pages                                  | 31 janvier     | Lina                               |  |  |

*(Capture d'écran : fichiers déposés par les élèves sur Teams)*

#### **Analyse de l'activité des élèves :**

Nous proposons ici une analyse de l'activité des élèves sous plusieurs angles différents. La première porte d'entrée est celle de l'espace des classes informatiques, couplée à des questions de gestion de classe.

#### **a) Gestion de classe et espace de la classe d'informatique :**

Dans la mesure où la classe concernée par cette activité est une classe de 11VG au comportement parfois « problématique », nous avons dû penser l'activité en lien avec la gestion de classe. En effet, comme l'explique un chercheur, l'utilisation des ordinateurs et du numérique implique de « gérer la classe et les élèves d'une autre façon que d'ordinaire » (Khaneboubi, 2008). Il s'agit, notamment, d'intégrer les aspects logistiques du numériques à la gestion de classe ordinaire et aux consignes données (par exemple en réfléchissant à des injonctions du type : « n'allumez pas tout de suite les ordinateurs » « Attendez les consignes avant de vous loguer », etc.).

Afin que l'activité se déroule de façon sereine, l'enseignant a été préparer la classe en amont de l'activité. Un ordinateur sur deux – séparé par une place vide - a été allumé afin de laisser un espace entre chaque élève et éviter un maximum qu'ils aient des interactions problématiques durant les leçons en salle d'informatique. Lors de l'accueil de la classe, il a été demandé de ne pas commencer à se loguer avant la fin des consignes sur l'activité à réaliser en classe.

Nous reproduisons ci-dessous le plan de classe de cette activité, ainsi que les déplacements (approximatifs) effectués par l'enseignant pendant le cours :

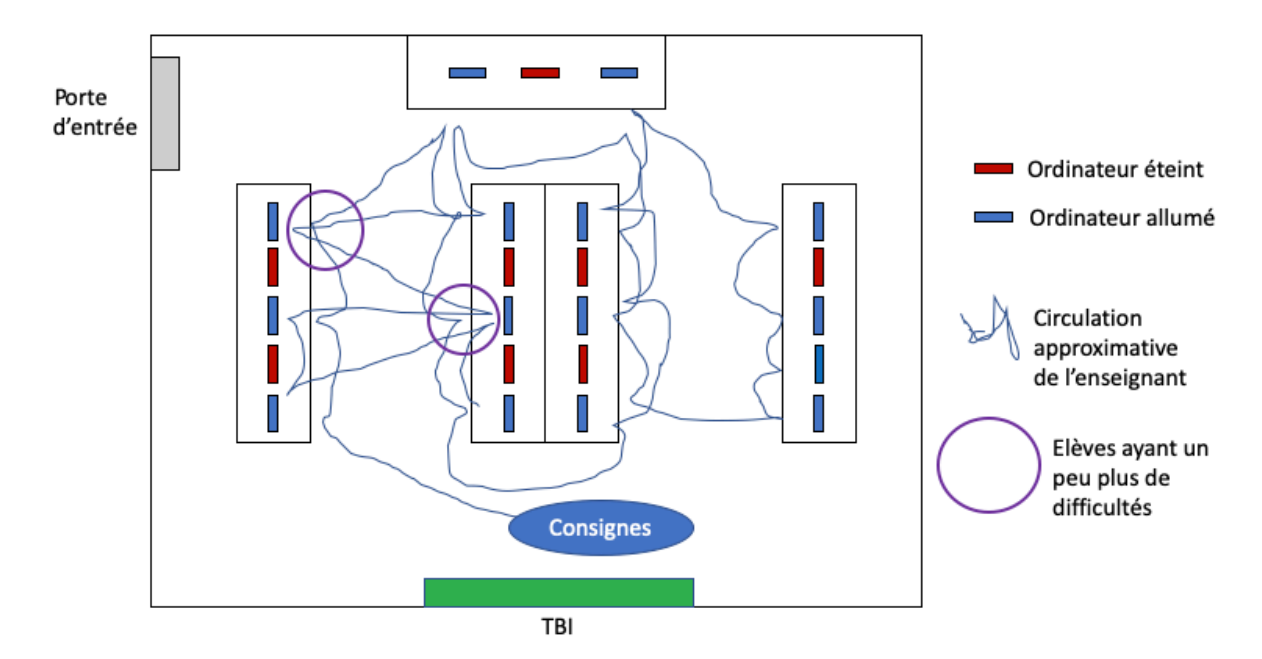

L'enseignant, qui circulait dans la classe, s'est déplacé d'un poste à l'autre afin d'aider les élèves qui en avaient le besoin. Le fait que les élèves travaillaient individuellement a facilité la gestion de classe, en limitant les interactions et les perturbations inter-élèves. Le positionnement individuel des élèves sur des ordinateurs a globalement facilité la concentration et l'attention des élèves. Cela ne semble pas avoir eu d'impact négatif sur la motivation des élèves qui, dans l'ensemble, ont participé à l'activité avec plaisir et intérêt. Cela a toutefois eut comme « effet pervers » de limiter la communication et la collaboration entre les élèves, ce qui aurait parfois pu être bénéfique pour la résolution de problèmes en groupe.

Le fait que l'enseignant circulait dans la classe pour pallier aux difficultés rencontrées a été bénéfique pour aider les élèves en temps réel et éviter qu'ils ne se découragent face à des obstacles techniques. Cela a par ailleurs encouragé certains élèves qui participent habituellement peu à poser des questions et à solliciter de l'aide. Durant la leçon, nous avons circulé dans l'ensemble de la classe en fonction des besoins des élèves. Certains élèves étaient

plutôt à l'aise avec les outils informatiques alors que d'autres rencontraient des difficultés (par exemple, dans le fait d'insérer des éléments tels que des symboles, ou de redimensionner certains objets).

#### **b) Intérêt de Teams comme « intermédiaire » entre les élèves et l'enseignant**

La deuxième porte d'entrée pour l'analyse nous semble être liée à l'introduction de l'outil Teams comme intermédiaire entre les élèves et l'enseignant pour la réalisation de cette activité numérique et des impacts (immédiats et à plus long termes) qu'ont eu son utilisation pour cette activité. Cette partie de l'analyse dépasse dans une certaine mesure le déroulement de l'activité en question mais nous semblait intéressante sur le plan analytique.

L'introduction d'un nouvel outil tel que Teams dans une activité de création de frise chronologique transforme en partie l'activité de la classe. En effet, « L'introduction de nouvelles technologies transforme la nature des tâches. Si dans certaines situations, elles permettent de résoudre d'anciens problèmes, dans d'autres elles en créent de nouveau et, bien souvent, elles appellent à la créativité des sujets » (Decortis, 2013). En effet, il devient nécessaire de prendre en compte des difficultés liées à la maîtrise informatique et non pas uniquement des compétences liées à l'histoire. Les principales difficultés ont en effet été techniques et souvent liées au fait de se loguer sur leur compte Teams, ainsi que des difficultés liées à la sauvegarde des documents. Il est apparu que les élèves ont tendance à sauvegarder leurs fichiers de travail sur le « bureau » et à ne pas savoir les pérenniser d'une leçon à l'autre. En ce sens, il est nécessaire que l'enseignant prenne en compte ces difficultés en amont. Pour notre part, nous avions à portée de main la procédure permettant de réinitialiser les mots de passe des élèves. Par ailleurs, plusieurs minutes de la fin du cours étaient consacrées à l'enregistrement des documents et à vérifier que les élèves sauvegardaient correctement leur travail.

Au-delà des difficultés rencontrées sur le plan technique, il nous est apparu par le biais de cette activité que Teams constitue un précieux intermédiaire entre l'enseignant et les élèves. En effet, cet outil a permis de donner accès aux élèves à différents documents qui avaient été mis en ligne en amont (exemples, canevas des frises chronologiques, consignes, etc.). Une fois logués, les élèves ont pu facilement se lancer dans le travail sur le plan informatique. L'utilisation de Teams a par ailleurs permis de faciliter la communication entre l'enseignant et ses élèves, et de

diminuer la « distance » entre la classe et le domicile. Dans le cadre de l'activité, nous avons mis en place un canal sur le Teams de la classe, où les élèves pouvaient poser leurs questions :

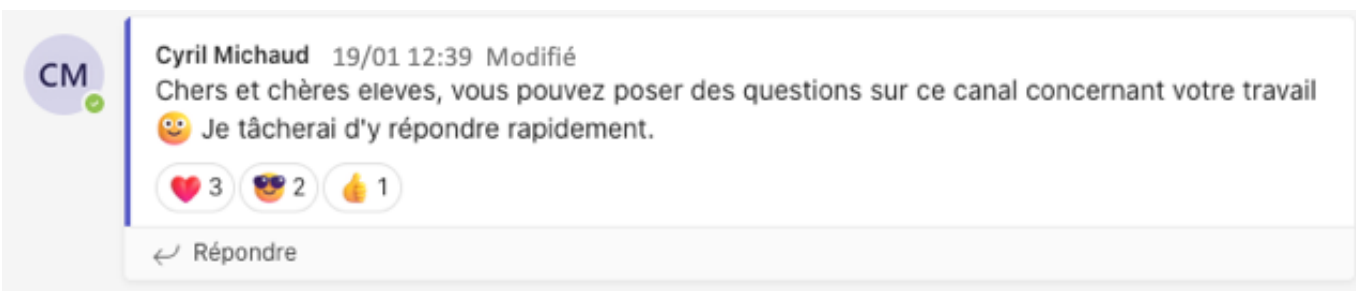

*Capture d'écran du message d'accueil posté sur le canal Teams par l'enseignant*

Les élèves pouvaient utiliser le canal de discussion afin de poser des questions d'une leçon à l'autre et obtenir des réponses rapidement. En outre, l'utilisation de Teams a été bénéfique pour certains élèves qui étaient absents (notamment pour cause de stages). Le partage des documents en ligne a permis à certains élèves de rattraper leur retard ou d'avancer sur leur travail de façon autonome entre les deux leçons en salle informatique.

En ce sens, la mise en place d'une utilisation régulière de Teams peut être pensée dans une perspective à plus long terme que simplement son utilisation pour la création de la frise chronologique. Le partage et la mise à disposition de documents au quotidien par le biais de Teams nous parait être une perspective intéressante pour l'enseignant comme pour les élèves. Nous avons d'ailleurs continué à utiliser Teams au sein de cette classe après la création de la frise chronologique : des documents ont par exemple été mis en ligne pour la suite du thème en vue du TS :

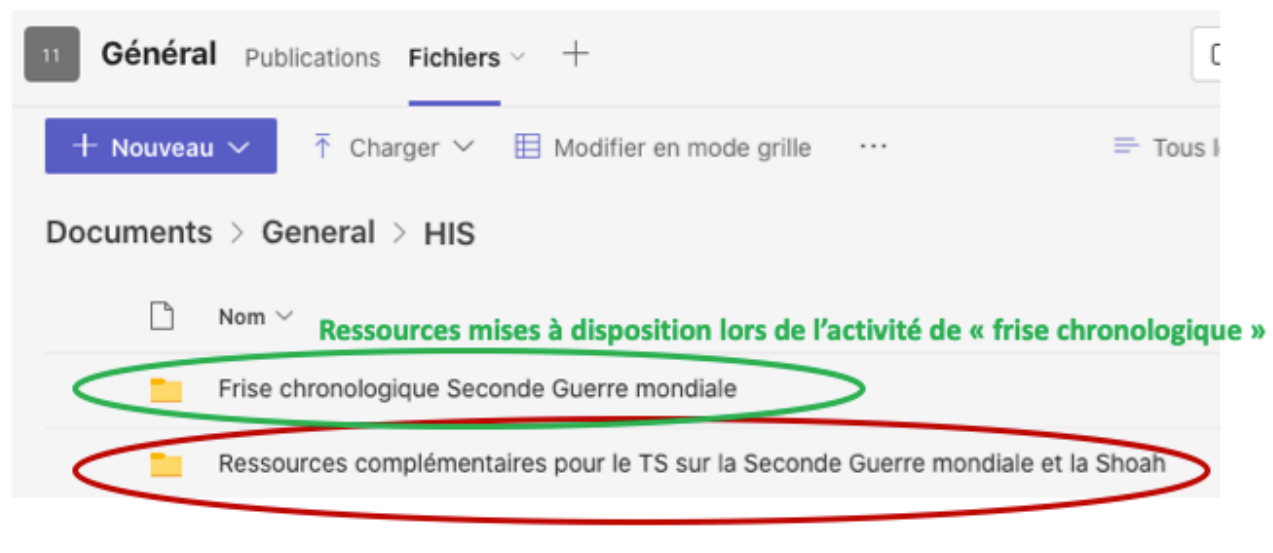

Ressources mises à disposition pour la suite du thème et le TS

*Capture d'écran des dossiers sur le Teams de classe*

Teams a par ailleurs facilité la gestion des travaux post-activité (consultation, corrections, travail complémentaire) et a fait disparaitre certaines difficultés liées au fait de n'avoir qu'une seule copie « papier ». Par exemple, son utilisation a facilité le maintien d'une trace et nous donne la possibilité de réinvestir ce travail plus tard dans l'année en revenant sur ce qu'avaient réalisé les élèves lors de cette activité.

#### **Évaluation**

Pour cette séquence, nous n'avons pas effectué d'évaluation sommative portant exclusivement sur la frise chronologique numérique. La chose n'était pas envisageable dans le cadre d'un stage A et dans une branche telle que l'histoire où le nombre de périodes et de TS sont très limités. Une évaluation sommative a par contre été réalisée sur l'ensemble de la thématique de la Seconde Guerre mondiale. Dans ce cadre, nous avons évalué de façon sommative les apprentissages liés au PER en histoire : la maîtrise de la frise chronologique en tant qu'outil d'analyse historique a été questionnée par le biais de certaines questions, notamment dans la quatrième partie du TS (annexe 5).

Concernant les compétences du PER en Éducation numérique, nous avons privilégié des évaluations diagnostiques réalisées durant le travail des élèves. Nous avons notamment pu

évaluer de façon diagnostique la maîtrise qu'avaient les élèves des outils numériques ainsi que la maîtrise qu'ils avaient de l'outil Teams durant les deux périodes en salle d'informatique.

Concernant l'outil Pages, une évaluation diagnostique était réalisée en direct par l'enseignant : quelle maîtrise ont et quelles difficultés rencontrent les élèves pour la prise en main des outils numériques nécessaires à la réalisation de la tâche. Sont-ils capables d'inclure des symboles, de changer des graduations, d'insérer des images et de les légender, de justifier le texte si nécessaire, etc. ? Concernant l'utilisation de Teams, une évaluation diagnostique était réalisée sur leur capacité à se loguer, à accéder aux canevas proposés mais également à sauvegarder leurs documents entre les deux périodes prévues en salle d'informatique.

En termes d'efficacité, ces évaluations diagnostiques étaient le meilleur moyen de soutenir l'apprentissage des élèves et étaient suffisantes par rapport aux apprentissages visés et liés au PER en Éducation numérique. Globalement, les travaux produits par les élèves ont été réussis et ont montrés une progression dans les apprentissages des élèves.

#### **Visée professionnelle**

Les difficultés rencontrées transparaissent d'ores et déjà partiellement dans l'analyse de la tâche. En effet, les élèves ont d'assez grandes difficultés à s'identifier sur des plateformes telles que Teams et sauvegardent régulièrement leurs documents sur le mauvais dossier. La principale difficulté est donc liée à la mauvaise maîtrise des élèves dans la façon d'accéder mais aussi de stocker et conserver de façon pérenne leurs productions numériques.

La principale recommandation aux collègues est d'avoir à portée de main la procédure permettant de réinitialiser les mots de passe des élèves mais aussi de prévoir un temps suffisant pour que les élèves accèdent à Teams (en début et en fin de leçon) et de superviser activement la manière dont ils sauvegardent leur travail.

Par ailleurs, il est clair que ce type de travail en salle informatique nécessite un travail de mise en place en amont : mise en place de dossiers sur teams, créations de canevas, etc. Il faut donc s'y être préparé, de même que se préparer à des éventuels problèmes techniques (problèmes de Wifi, questions techniques des élèves...).

#### **Présence de traces de l'activité**

Outre les différentes traces « autour » de l'activité reproduite au fil de ce travail, nous reproduisons en annexe différentes frises chronologiques numériques réalisées par les élèves (annexe 6).

#### **Bibliographie :**

Decortis, F. (2013). L'activité narrative dans ses dimensions multi instrumentée et créative en situation pédagogique. *Activités*, *10*(1), Article 1. https://doi.org/10.4000/activites.520

Heimburger, F. & Ruiz, É. (2011). Faire de l'histoire à l'ère numérique : retours d'expériences. *Revue d'histoire moderne & contemporaine*, 58-4, 70-89. https://doi.org/10.3917/rhmc.585.0070

Rygiel, P. (2011). L'enquête historique à l'ère numérique. *Revue d'histoire moderne & contemporaine*, 58-4, 30-40. https://doi.org/10.3917/rhmc.585.0030

Khaneboubi, M. (2009). Facteurs influençant les usages de l'informatique en classe par des enseignants de collèges du département des Landes. In E. Bruillard, G.-L. Baron, & L.-O. Pochon (Éds.), *Informatique et progiciels en éducation et en formation : Continuités et perspectives* (INRP-IRP-ENS, p. 154-167).

## **Annexe 1 :**

**Liste des événements de la Seconde Guerre mondiale que les élèves doivent classer dans le tableau de l'annexe 2 en vue de la réalisation de leur frise numérique :**

Événements / phases de guerre à placer dans le tableau de classement

- Victoires de l'Axe
- Victoires des Alliés
- L'Allemagne envahit la Pologne 1<sup>er</sup> septembre 1939
- La France et l'Angleterre déclarent la guerre à l'Allemagne 3 septembre 1939
- Les Allemands lancent leur offensive à l'Ouest (Blitzkrieg) mai 1940
- La France demande l'armistice : mise en place du régime collaborationniste de Vichy 22 juin juillet 1940
- Bataille d'Angleterre (« Blitz ») septembre 1940 mai 1941
- L'Allemagne envahit l'URSS (opération Barbarossa) 22 juin 1941
- Attaque japonaise contre Pearl Harbor et entrée en querre des États-Unis 7 décembre 1941
- Victoires alliées en Afrique du Nord et en Sicile (opération Torch) fin 1942 début 1943
- Défaite allemande à Stalingrad 2 février 1943
- Débarquement allié en Italie du Sud 10 juillet 1943
- Débarquement allié en Normandie 6 juin 1944
- L'URSS entre dans Berlin 16 avril 1945
- Capitulation allemande 8 mai 194
- Bombardement atomique d'Hiroshima et Nagasaki 6 et 9 août 1945
- Capitulation japonaise 2 septembre 1945

## **Annexe 2 :**

## **Tableau permettant aux élèves de classer les événements de la Seconde Guerre mondiale en vue de la réalisation de leur frise numérique :**

**Consigne :** classifie les événements de la Seconde Guerre mondiale

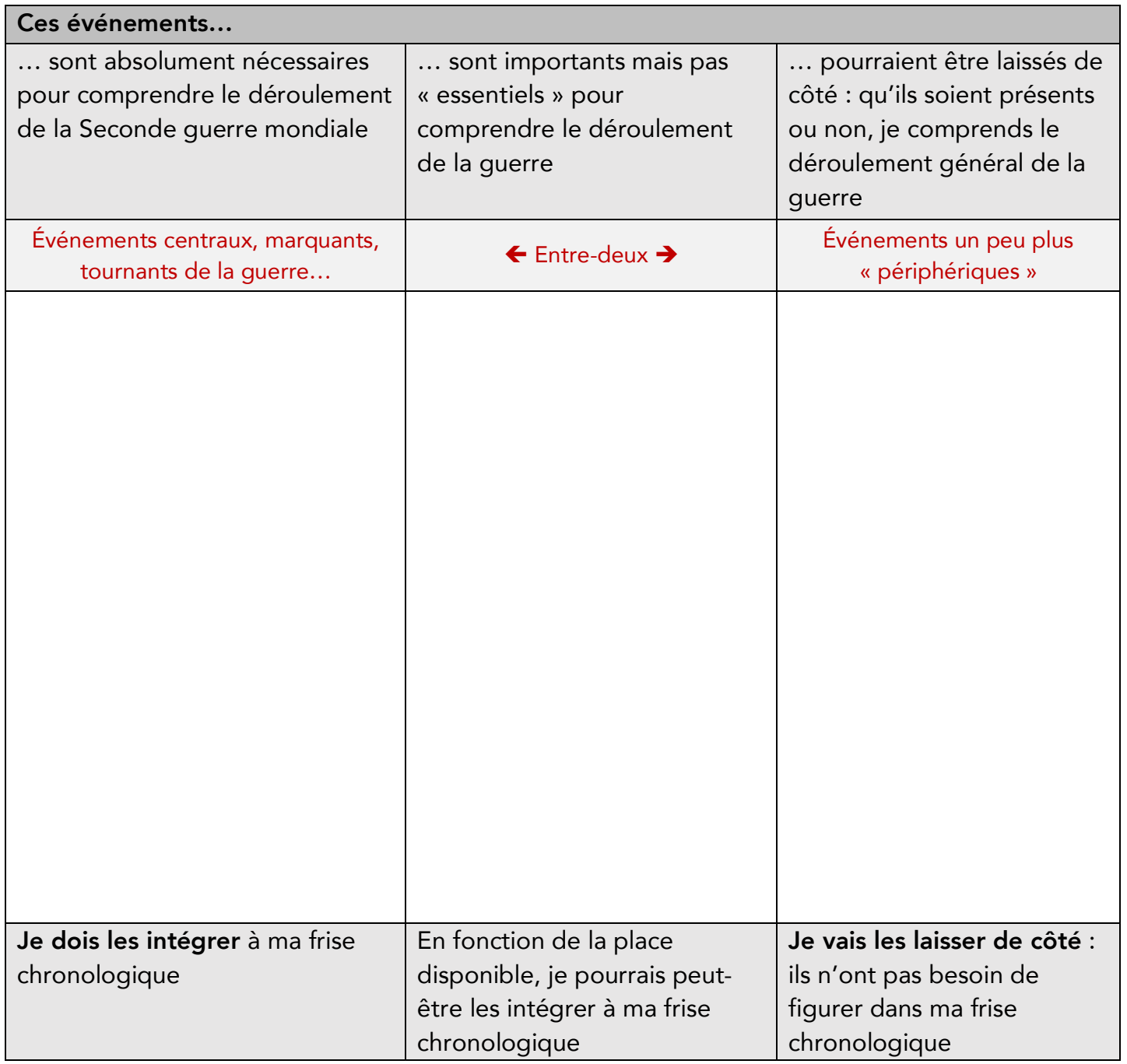

# **Annexe 3 : correction de l'annexe 1-2**

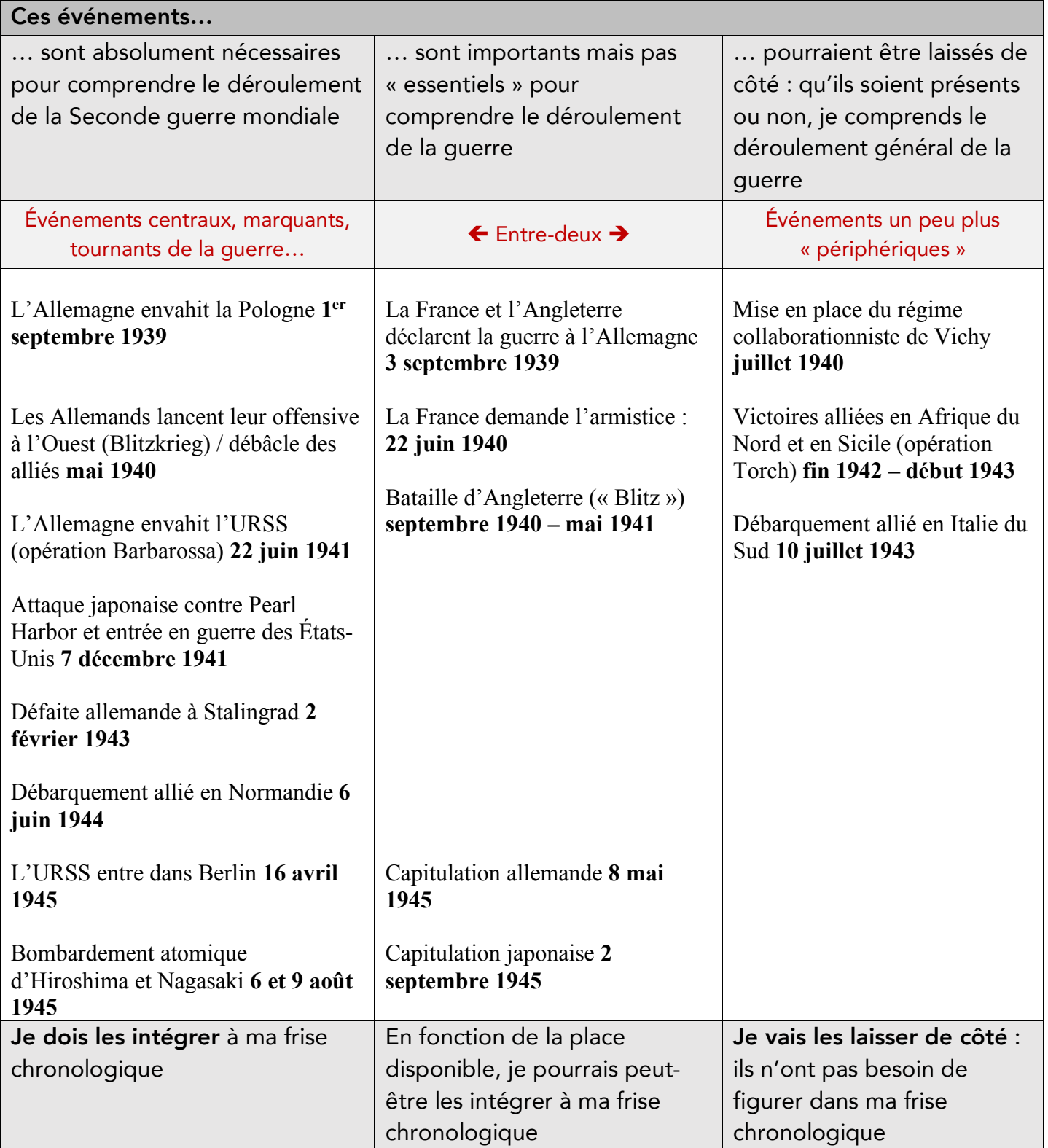

## **Annexe 4 : Capture d'écran de trois canevas proposés sur Teams aux élèves :**

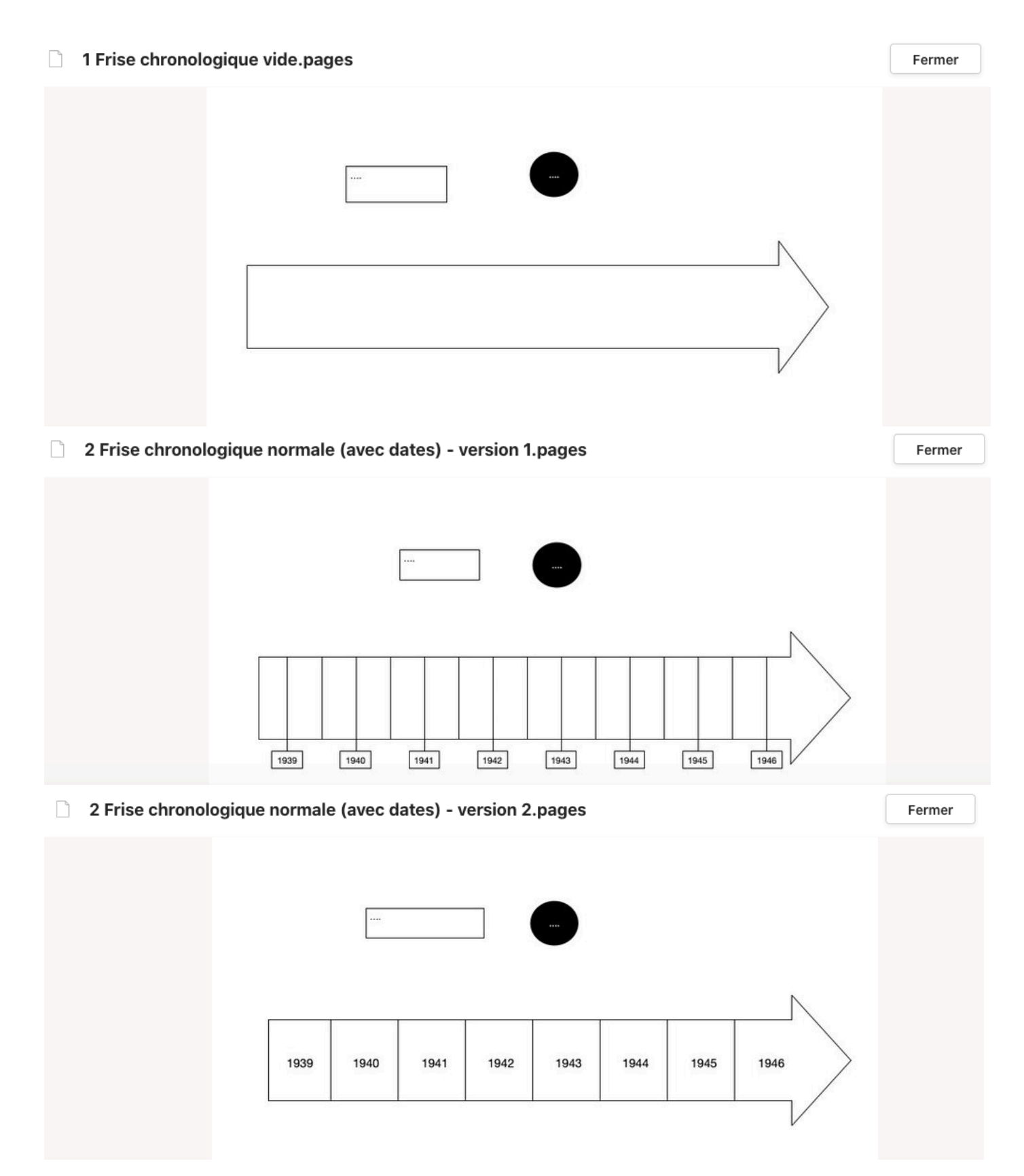

## **Annexe 5 : Extrait de la partie IV du TS portant sur la Seconde Guerre mondiale**

**IV. Utiliser ta frise chronologique pour analyser une carte (3 pts)**

#### **6. Analyse la carte suivante en répondant aux questions**

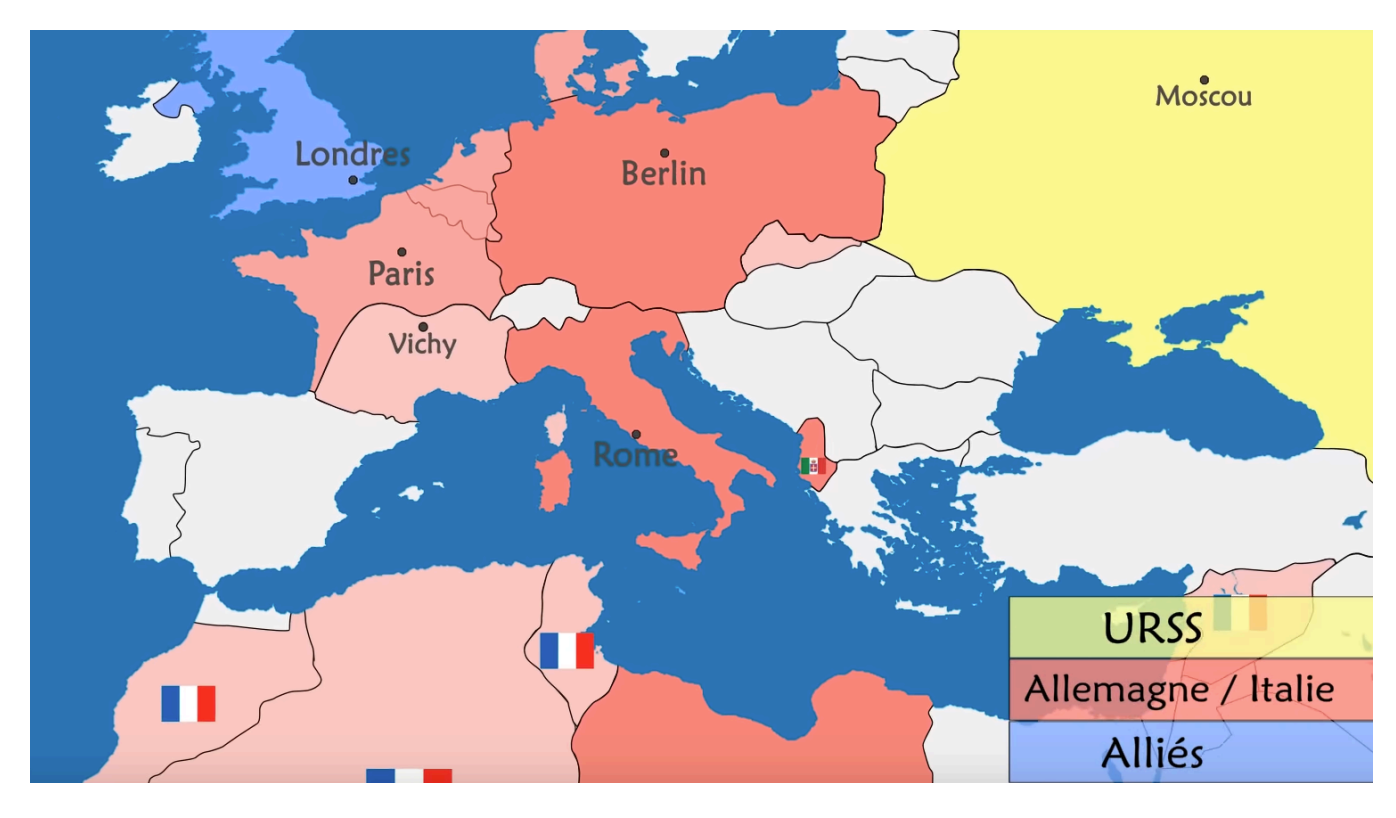

a) En te basant sur ta frise chronologique : entoure l'année à laquelle correspond cette carte de la Seconde Guerre mondiale. … / 1

1939 1940 1942 1945

b) Justifie ton choix en entourant une région ou un pays puis explique en quoi la situation correspond à la date que tu as choisie (par exemple : qu'est-ce qui aurait été différent si on était une année plus tôt ou plus tard… ?) … / 2

\_\_\_\_\_\_\_\_\_\_\_\_\_\_\_\_\_\_\_\_\_\_\_\_\_\_\_\_\_\_\_\_\_\_\_\_\_\_\_\_\_\_\_\_\_\_\_\_\_\_\_\_\_\_\_\_\_\_\_\_\_\_\_\_\_\_\_\_\_\_

\_\_\_\_\_\_\_\_\_\_\_\_\_\_\_\_\_\_\_\_\_\_\_\_\_\_\_\_\_\_\_\_\_\_\_\_\_\_\_\_\_\_\_\_\_\_\_\_\_\_\_\_\_\_\_\_\_\_\_\_\_\_\_\_\_\_\_\_\_\_

\_\_\_\_\_\_\_\_\_\_\_\_\_\_\_\_\_\_\_\_\_\_\_\_\_\_\_\_\_\_\_\_\_\_\_\_\_\_\_\_\_\_\_\_\_\_\_\_\_\_\_\_\_\_\_\_\_\_\_\_\_\_\_\_\_\_\_\_\_\_

\_\_\_\_\_\_\_\_\_\_\_\_\_\_\_\_\_\_\_\_\_\_\_\_\_\_\_\_\_\_\_\_\_\_\_\_\_\_\_\_\_\_\_\_\_\_\_\_\_\_\_\_\_\_\_\_\_\_\_\_\_\_\_\_\_\_\_\_\_\_

**Annexe 6 : Exemples de frises chronologiques numériques réalisées par les élèves :**

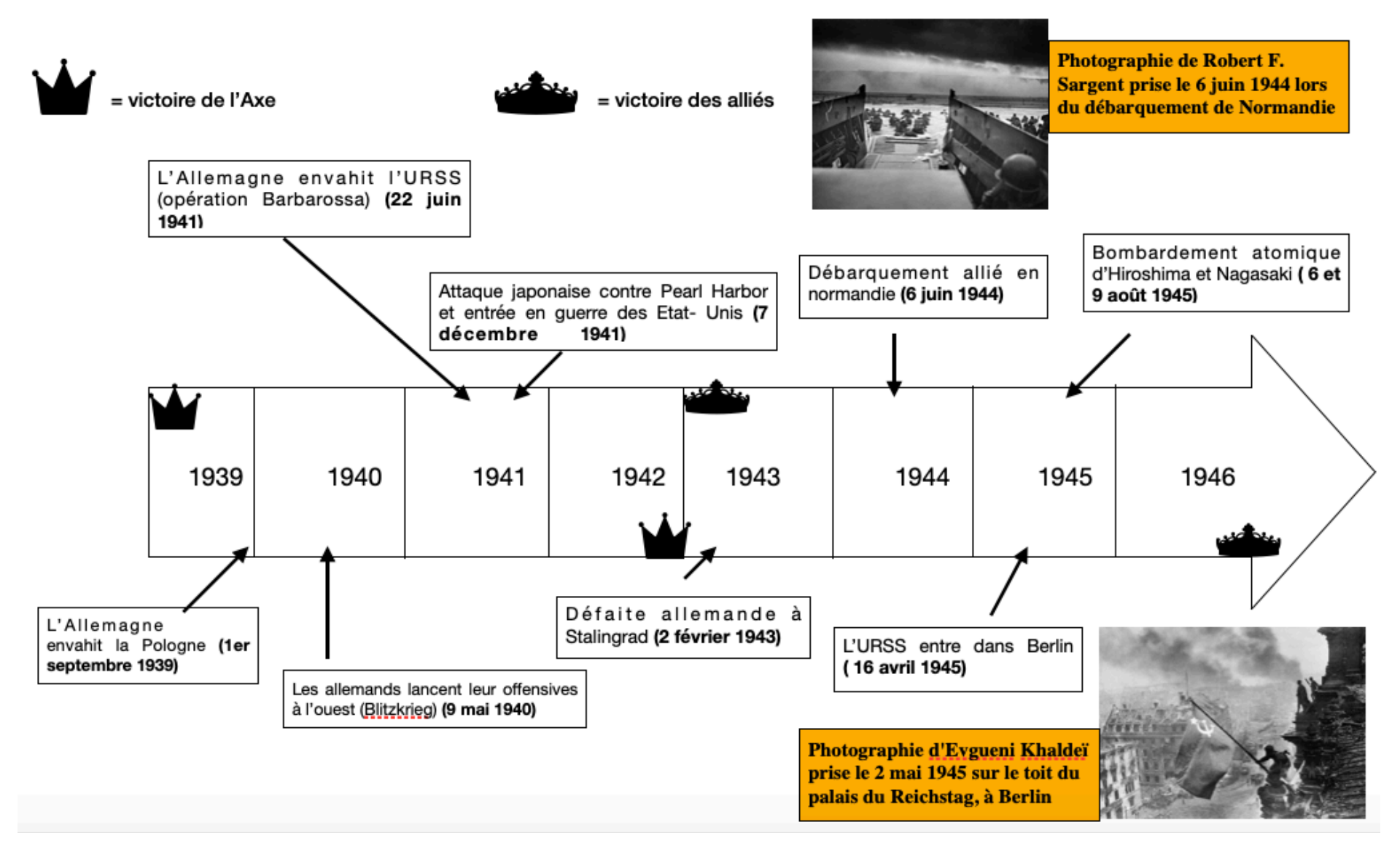

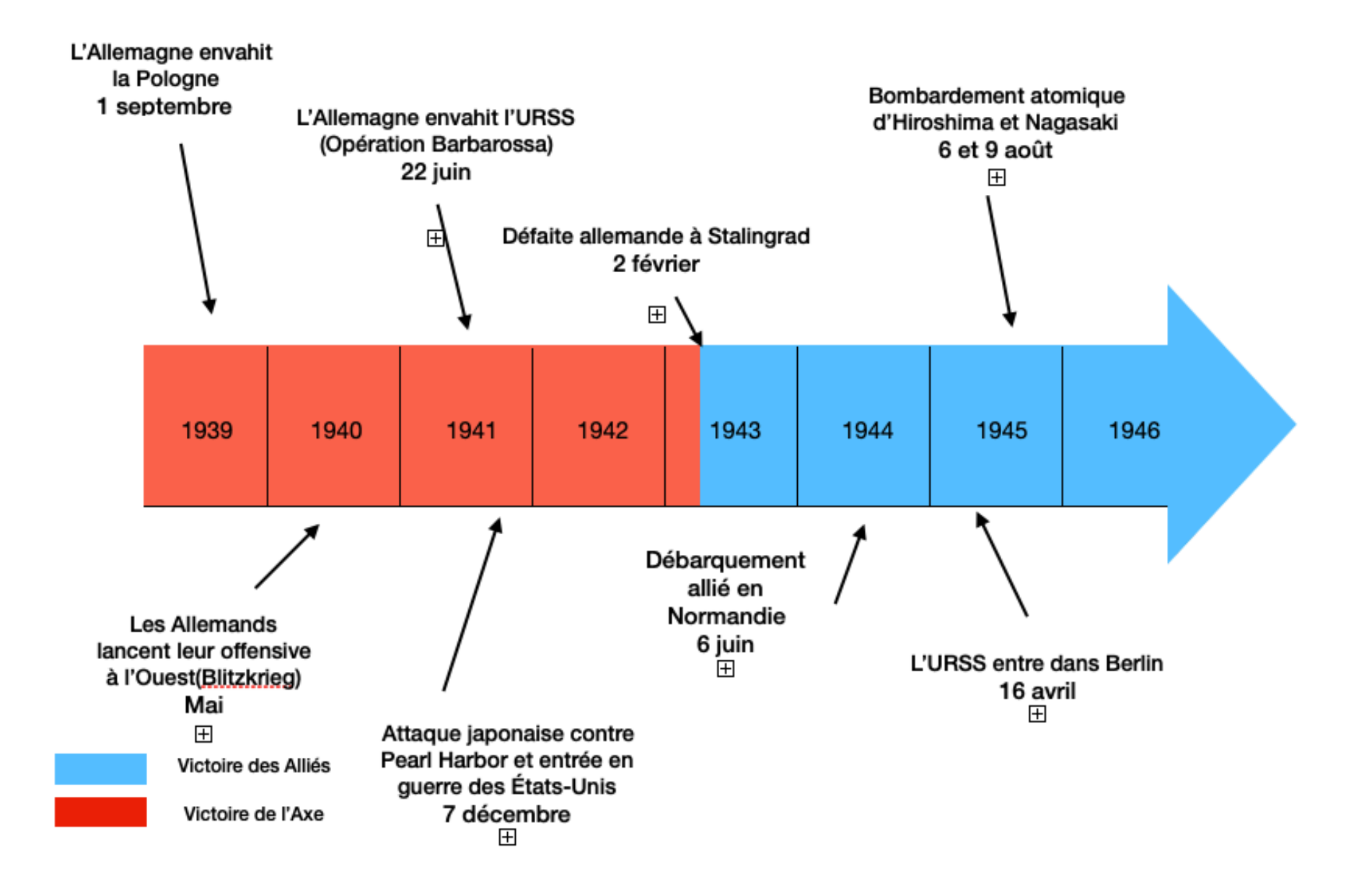

Frise chronologique crée par Lina.T

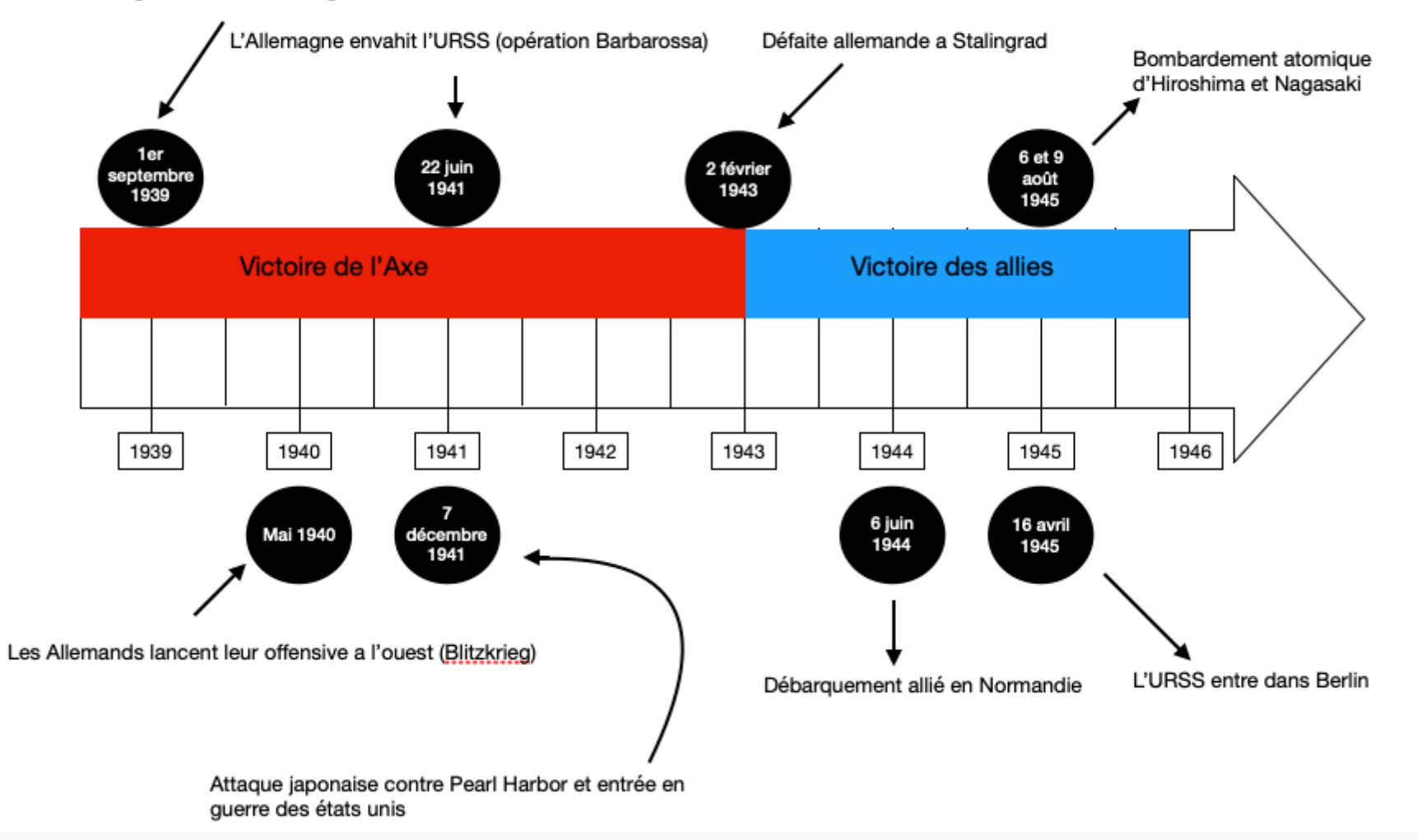

L'Allemagne envahit la Pologne

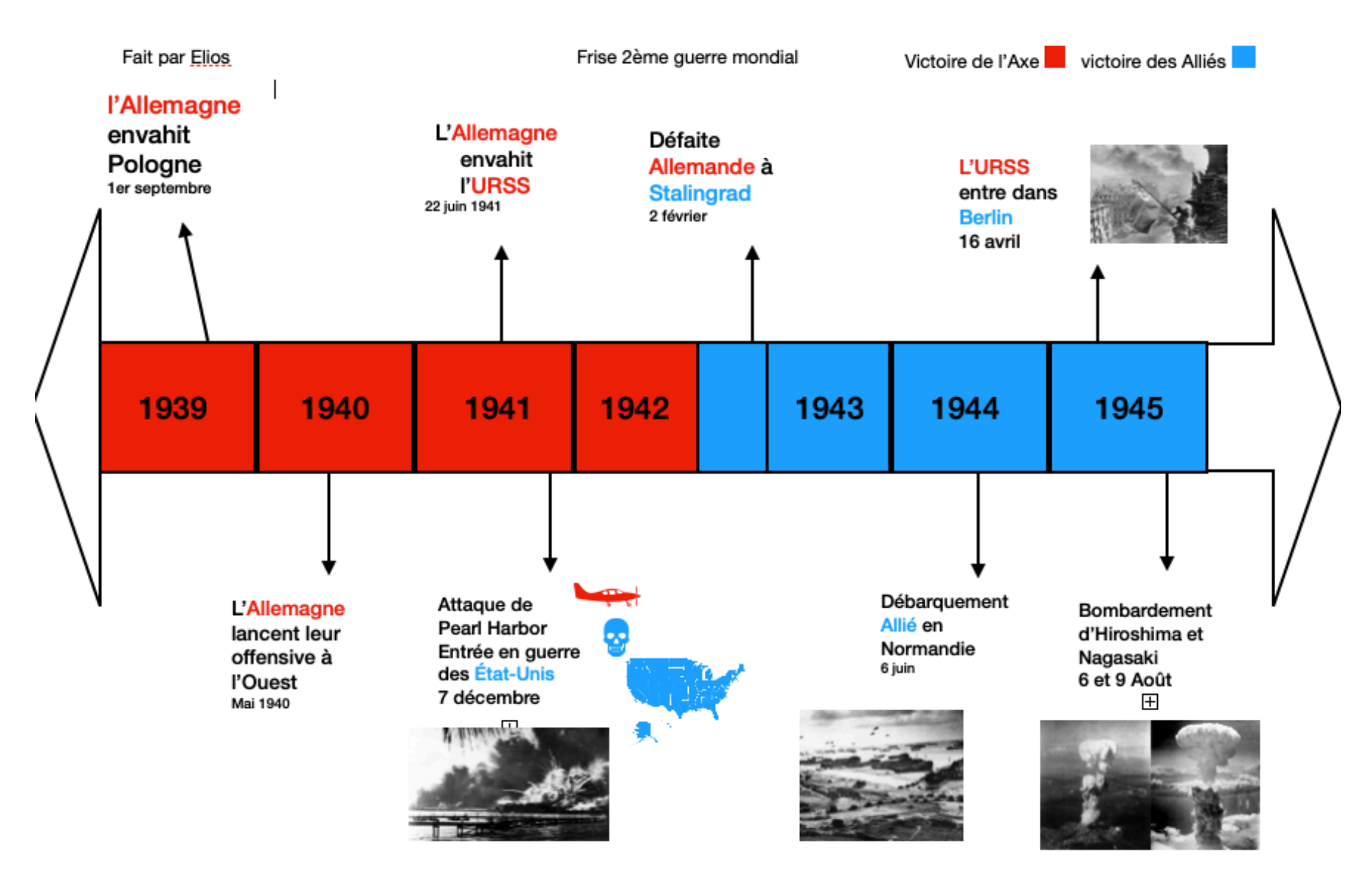

**(note : cet élève n'a pas respecté la consigne visant à légender les photographies utilisées)**